# *Optimiser son contenu pour générer plus de trafic qualifié*

Un plan précis pour booster votre trafic et vos ventes. Améliorez votre trafic en choisissant les bons mots-clés.

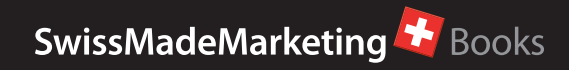

## **LEGAL NOTICE**

#### **ALL RIGHTS RESERVED**

IT IS PROHIBITED TO REPRODUCE OR PROMULGATE IN ANY FORM WHATSOEVER, MECHANICALLY OR DIGITALLY (INCLUDING PHOTO-COPYING, RECORDING OR BY MEANS OF ANY INFORMATION STORAGE OR RETRIEVAL DEVICE OR MECHANISM), ANY PART OF THIS REPORT AND THE ASSO-CIATED TRAINING MATERIAL, IN FULL OR IN PART, WITHOUT THE EXPLICIT, SIGNED AND DATED AUTHORIZATION OF THE AUTHOR, FOR ANY OTHER USE THAN PRIVATE CONSUMPTION.

#### **DISCLAIMER AND LEGAL NOTES**

THE INFORMATION CONTAINED WITHIN THIS REPORT AND THE ASSOCIATED TRAINING MATERIAL EXPRESSES THE OPINION OF THE AUTHOR AT THE DATE OF PUBLICATION.

THIS REPORT IS FOR INFORMATIONAL PURPOSES ONLY AND THE AUTHOR DOES NOT ACCEPT ANY RESPONSIBILITIES FOR ANY LIABILITIES RESULTING FROM THE USE OF THIS INFORMATION.

WHILE EVERY ATTEMPT HAS BEEN MADE TO VERIFY THE INFORMATION PROVIDED HERE, THE AU-THOR AND HIS REFERRALS CANNOT ASSUME ANY RESPONSIBILITY FOR ERRORS, INACCURACIES OR OMISSIONS. ANY SLIGHTS OF PEOPLE OR ORGANIZATIONS ARE UNINTENTIONAL.

ALL PRODUCT NAMES, LOGOS AND TRADEMARKS ARE THE PROPERTY OF THEIR RESPECTIVE OW-NERS WHO HAVE NOT NECESSARILY ENDORSED, SPONSORED OR APPROVED OF THIS PUBLICATION. TEXT AND IMAGES AVAILABLE OVER THE INTERNET AND USED IN THE TRAINING MATERIAL MAY BE SUBJECT TO INTELLECTUAL PROPERTY RIGHTS AND MAY NOT BE COPIED FROM THIS MANUAL. SECOCKPIT IS NOT AFFILIATED WITH OR ENDORSED BY GOOGLE OR ANY OTHER SEARCH ENGINES.

COPYRIGHT 2014 by SwissMadeMarketing

This product does NOT include any PLR or resale rights. This product may NOT be re-written, modified or changed in any way and it may NOT be redistributed by anyone but it's author and affiliates.

#### **Contenu**

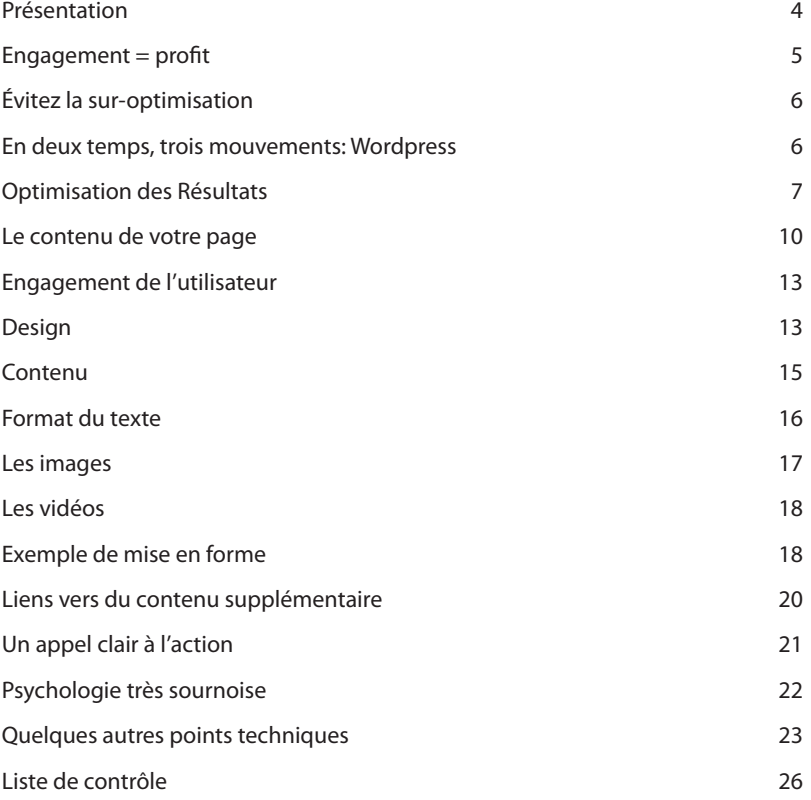

## **Présentation**

Pour obtenir et conserver des bons classements dans Google, garder vos visiteurs engagés sur votre site devient de plus en plus important. Comme toujours, l'objectif de Google est d'éliminer les sites de faible qualité des résultats de recherche et de l'un des moyens les plus efficaces dont ils peuvent se servir est d'«espionner» pour savoir si les utilisateurs restent sur votre site ou retournent directement à Google pour essayer de trouver un meilleur résultat pour leur recherche.

Même si c'est un important facteur de référencement, il a été largement sous-estimé ou pas du tout abordé, dans la plupart des guides de SEO que j'ai lu. Dans ce guide court, vous trouverez des instructions claires sur comment optimiser vos pages pour les bots Google (optimisation "classique") ainsi que des moyens d'engager les utilisateurs qui ont fait leurs preuves (optimisation "riche").

## **Engagement = profit**

En dehors de toute autre chose et même si ca n'avait aucun impact sur le référencement, augmenter l'engagement sur votre site est un des plus importants objectifs à poursuivre. La raison est simple: l'engagement du visiteur signifie généralement plus de profit pour vous.

Seul un utilisateur engagé cliquera sur la page de commande et fera un achat.

Seul un utilisateur engagé cliquera sur votre lien affilié et pensera à acheter le produit que vous promouvez.

Seul un utilisateur engagé laissera un commentaire, ajoutera du contenu et donnera une preuve sociale à votre site.

Seul un utilisateur engagé souscrira à votre flux RSS feed ou newsletter et deviendra un visiteur régulier.

Cela étant dit, passons directement à la méthode et regardons les facteurs de base pour un bon référencement d'une page ainsi que les méthodes éprouvées pour réduire votre taux de rebond et augmenter l'engagement de vos utilisateurs

# **Évitez la sur-optimisation**

Avant de rentrer dans les détails concernant l'optimisation de votre site, il est important de bien comprendre les risques de la sur-optimisation. Un exemple typique de cette pratique est lorsqu'un mot est répété des dizaines de fois sur une même page. Aujourd'hui, ce type de pratique pénalisera votre site et réduira considérablement vos chances de bons positionnements sur Google.

Les mises à jours de l'algorithme de Google sont en effet de plus en plus pénalisante pour les sites sur-optimisés. Ceci étant dit, il n'y a pas de quoi s'inquiéter : la sur-optimisation est très simple à éviter si vous suivez les étapes suivantes :

Premièrement, la lisibilité de votre contenu doit TOUJOURS être la priorité. Si un mot-clé est répété dans un texte tellement de fois que l'on ne

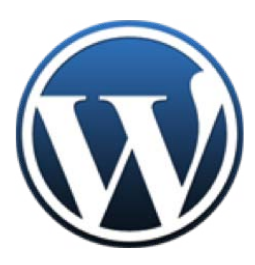

## **En deux temps, trois mouvements: Wordpress**

WordPress n'est certainement pas le seul outil de création de sites Internet, mais c'est celui que je recommande vivement. Pourquoi? Parce que si vous utilisez WordPress et une extension SEO correcte avec des réglages standards, un large éventail de facteurs de référencement des pages sont immédiatement pris en charge, d'un seul coup.

Si vous savez ce que vous faites d'un point de vue technique, utilisez ce que vous voulez pour construire vos sites. Si vous ne voulez pas vous plonger dans le codage et le développement, je vous recommande en revanche d'utiliser WordPress. Pour le dire autrement, si vous avez un site auto-codé, cela pourrait signifier des heures et des heures de travail pour s'assurer que tous les facteurs techniques sur la page sont en place et pour résoudre tous les problèmes. L'installation de WordPress ne prend, elle, que quelques secondes.

peut s'empêcher de le remarquer, alors ce texte est surement sur-optimisé. À retenir, donc : l'interaction, la pertinence et la lisibilité doivent être votre priorité absolue.

Ensuite, n'hésitez pas à utiliser des synonymes de votre mot-clé au lieu de toujours répéter ce dernier. Non seulement cela sera plus lisible pour votre lecteur, mais vous éviterez aussi la sur-optimisation. L'algorythme de Google reconnait en effet les synonymes et les champs lexicaux de chaque mot, et leur accorde une valeur très importante pour juger de la qualité d'un site.

Pour les étapes que nous allons voir ci dessous, vos mots-clés principaux ou leurs synonymes peuvent toujours être utilisés.»

## **Optimisation des Résultats**

Chaque page de votre site doit être optimisée pour un mot-clé spécifique. Maintenant, nous voulons être surs que nous donnons à Google des signaux très clairs sur les mots-clés liés à chacune des pages et en même temps, nous voulons être surs que la présentation de notre site dans les résultats de recherche Google est aussi attrayante que possible.

Voici comment faire ça:

#### **Ajoutez votre Mot-clé à l'URL de la Page**

En général, vous devriez être sûr que les URLs de vos pages sont attrayantes et contiennent seulement des mots, pas de caractères spéciaux, et pas de charabia.

Une bonne URL optimisée pourrait ressembler à quelque chose comme ça:

http://votresite.com/votre-mot-clé-principal/

Une mauvaise URL pourrait ressembler à quelque chose comme ça:

http://votresite.com/shop/s1.php?=p12849-rel&lang=de&v=328bD1

#### **Ajoutez votre mot-clé au titre de votre Page**

Le titre de la page est ce qui apparaît comme le lien bleu souligné dans les résultats de recherche Google. C'est aussi ce qui apparaît comme le texte descriptif dans l'onglet du navigateur.

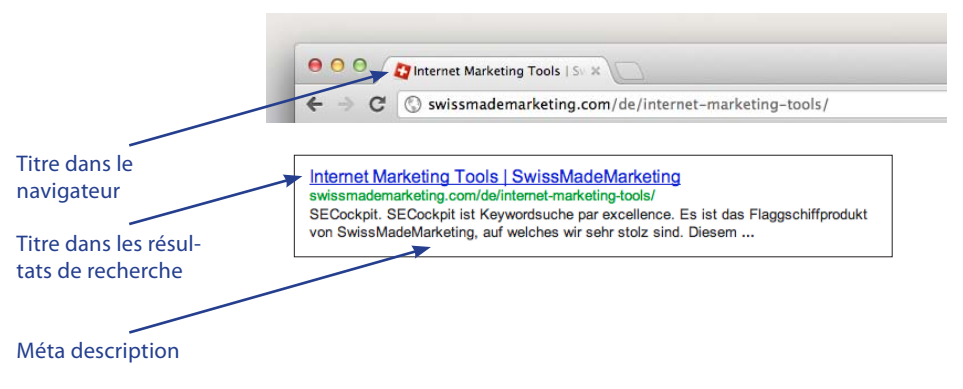

Le titre de la page doit contenir votre mot clé et être un titre intéressant qui décrit le contenu et attire la curiosité.

#### **Ajoutez votre mot-clé dans la méta description**

La méta description est un résumé de votre page qui n'apparaît pas directement sur votre site. En d'autres mots, vos visiteurs humains ne peuvent pas voir la méta description sur votre site Internet, seul le robot Google le peut. Vos visiteurs voient cependant la méta description dans les résultats de recherche Google. Google affiche généralement la méta description en dessous du titre de la page dans les résultats de recherche. Sachez également que cette description est limitée à 156 caractères.

Comme pour le titre, vous devez placer des mots-clés ici mais ce qui est plus important c'est de rendre la description attrayante et convaincante, pour que les gens aient envie de visiter votre site lorsqu'ils regardent les résultats de recherche.

#### **Vous dans la page de résultats d'un moteur de recherche - exemple**

Les trois facteurs que nous avons vus au-dessus font partie de ce qui apparaît sur vous dans la SERP (search engine results pages). Il est très important d'optimiser cet aspect, pas uniquement pour le bot Google, mais également pour les visiteurs humains. Prenons cet exemple illustrant un bon et un mauvais exemple de ce qu'un site de vente de matériel de pêche pourrait ressembler dans Google:

#### Mauvais exemple:

fishing gear | fishing rods | fishing gear deals Fishing Tackle Unlimited Fishing Tackle Unlimited Home fishing tackle, fishing Rods, fishing gear, fishing equipment, fishing accessories, fishing store... www.fishesnyou.com/store/public-pages/cat0012/?p=1237 - Cached - Similar

Ici nous voyons une tentative bien commune pour optimiser plusieurs mots-clés sur une seule page. Le titre n'est pas du tout attirant, c'est seulement une succession de mots-clés. Même chose pour la méta description, qui est juste une liste de mots-clés. Enfin, nous avons une URL peu attrayante qui se rajoute au tout.

#### Bon exemple:

Find the Best Fishing Gear Deals for Your Next Weekend Right Here! Select from our "best-brands-only" store, enjoy the best prices and deals for fishing gear. tackles and equipment anywhere. Super-fast delivery. www.fishinggeardeals.com/store/ - Cached - Similar

Ici, nous avons toujours le mot-clé bien à sa place, mais nous avons aussi un titre intéressant et convaincant, une URL courte et facilement mémorisable, et une description qui est vraiment descriptive.

Comme vous pouvez l'imaginer, le second exemple sera beaucoup plus susceptible d'amener les gens à cliquer et visiter le site, quand il apparaîtra dans les SERP. Les deux exemples ci-dessus sont fictifs et ne sont pas tirés de véritables sites web. Mais il suffit que vous fassiez un peu de recherche Google et vous trouverez de bons et de mauvais exemples d'optimisation.

## **Le contenu de votre page**

Passons maintenant aux basiques de la création de contenu pour vos pages.

#### **Ajoutez votre mot-clé au titre H1**

La balise H1 est simplement le titre principal pour tout élément de contenu sur votre site et c'est quelque chose de particulièrement pertinent quand il s'agit pour Google de déterminer le sujet de votre page. Dans WordPress, le titre de page ou d'article que vous entrez représente généralement à la fois la balise titre et la balise H1, à moins que vous n'ayez configuré autrement.

#### **Ajoutez votre mot clé au titre H2**

Le titre H2 est un sous-titre et permet de donner un signal plus puissant qu'un paragraphe normal sur le contenu de votre page.

#### **Plus de balises H-?**

Parfois vous verrez des guides qui recommandent également d'ajouter des titres H3, H4, H5 etc, en y insérant vos mots-clés. Je n'ai jamais vu que ça faisait une différence dans le positionnement du site et c'est contre-productif si vous cherchez à rendre votre page intéressante et utile pour les visiteurs humains, vous ne voulez pas avoir une série de sous-titre contenant tous le même mot-clé. Mon conseil: gardez un H1 et des H2 et tout ira bien.

#### **Densité du mot-clé**

Combien de fois devez-vous répéter votre mot-clé dans le texte de la page? La réponse est simple: plus d'une fois, mais pas trop afin que le texte garde son sens et son intérêt.

Ne forcez pas la répétition de votre mot-clé principal encore et encore en essayant de le caser à chaque début et fin de phrase, dans l'espoir que ça améliorera votre référencement. Il est beaucoup plus important de créer des textes intéressants et lisibles pour le lecteur que d'essayer à tout prix d'atteindre un certain quota de mots-clés dans le texte.

#### **Décoration du texte**

Avoir des mots-clés en gras ou en italique semble jouer un petit rôle dans l'amélioration du référencement. Ce qui est plus important c'est que du texte en gras ou en italique va rendre votre contenu plus agréable à lire, si c'est bien utilisé.

Ainsi, le conseil d'optimisation riche est d'utiliser des décorations de texte pour rendre votre contenu plus convaincant et si vous incluez votre mot-clé dans les sections en gras ou en italique, c'est un bonus. Encore une fois, ne forcez pas cela seulement dans un objectif de référencement.

#### **Texte alternatif des images**

Le texte alternatif d'une image est une description alternative pour votre image, qui va s'afficher dans le cas où votre image ne peut pas bien se charger. Ajoutez un texte alternatif descriptif à toutes vos images et incluez-y le mot-clé principal de votre page. Renommez également vos images avec un mot-clé avant de les charger.

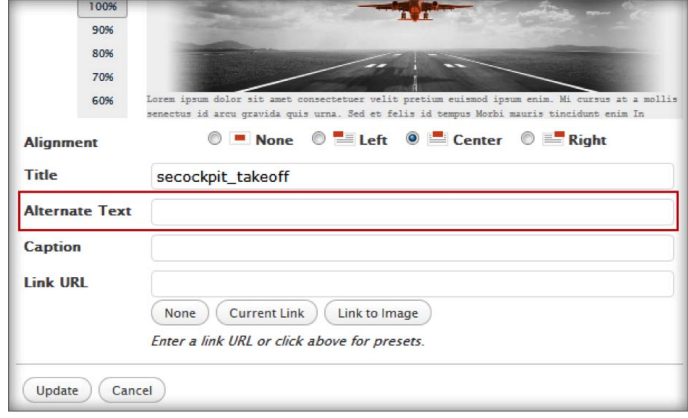

#### **Figure:**

Dans WordPress, vous pouvez choisir votre texte alternatif pour chaque image grâce à un simple champ textuel.

## **Engagement de l'utilisateur**

Une fois que les détails techniques listés ci-dessus sont pris en charge, les étapes suivantes d'optimisation concernent essentiellement l'augmentation de l'engagement de l'utilisateur. Souvenez-vous: un plus grand engagement des utilisateurs ne signifie pas uniquement que vous avez plus de visiteurs, plus d'interaction et donc plus d'argent pour vous, ça veut également dire que vous aurez un meilleur classement pour votre site parce que les visiteurs n'envoient pas le signal «je n'aime pas ce site» en revenant immédiatement dans les résultats de Google après avoir vu votre site!

## **Design**

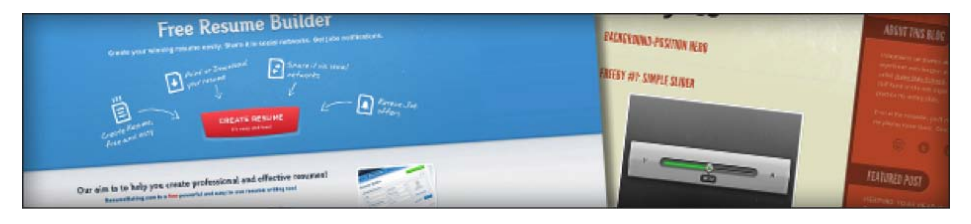

Je ne vais pas trop rentrer dans les détails sur ce sujet parce que c'est très subjectif et également assez évident. L'apparence de votre site doit être attirante. "Attirante" peut être très simple et ne signifie pas forcément que votre site doit être tapageur ou graphiquement extravagant (mais ça peut l'être si c'est ce que vous voulez et que ça convient à votre marché). Le facteur important est que votre design doit rendre vos contenus accessibles et lisibles.

Quelques éléments à prendre en considération:

#### **Les polices**

Assurez-vous que la police de votre site est d'une taille correcte, de sorte que vous n'ayez pas à forcer pour lire et assurez-vous qu'il n'y ait pas de couleurs qui ne se marient pas très bien. Évitez les polices trop fantaisistes et les couleurs de fond audacieuses. Un simple texte noir sur un fond blanc est toujours une combinaison gagnante. Le texte lumineux sur un fond sombre doit être évité car les tests ont montré que les gens n'aiment pas trop lire de textes clairs sur un fond foncé pour de longues périodes de temps.

Voici un article (en anglais) qui contient d'autres conseils pour les polices:

http://imimpact.com/design-for-non-designers-fonts/

#### **«Above the fold»**

"Above the fold" ou «au-dessus du pli» est la partie de votre site qui est visible depuis une fenêtre moyenne de navigateur, sans avoir besoin de faire défiler la page vers le bas. La grande majorité des utilisateurs d'Internet aujourd'hui ont des écrans avec une résolution verticale de quelque chose entre 800 et 1080 pixels (données de janvier 2011). Les barres d'adresse et barres d'outils occupent entre 60 et 100, le reste de la vue est donc disponible pour afficher votre contenu.

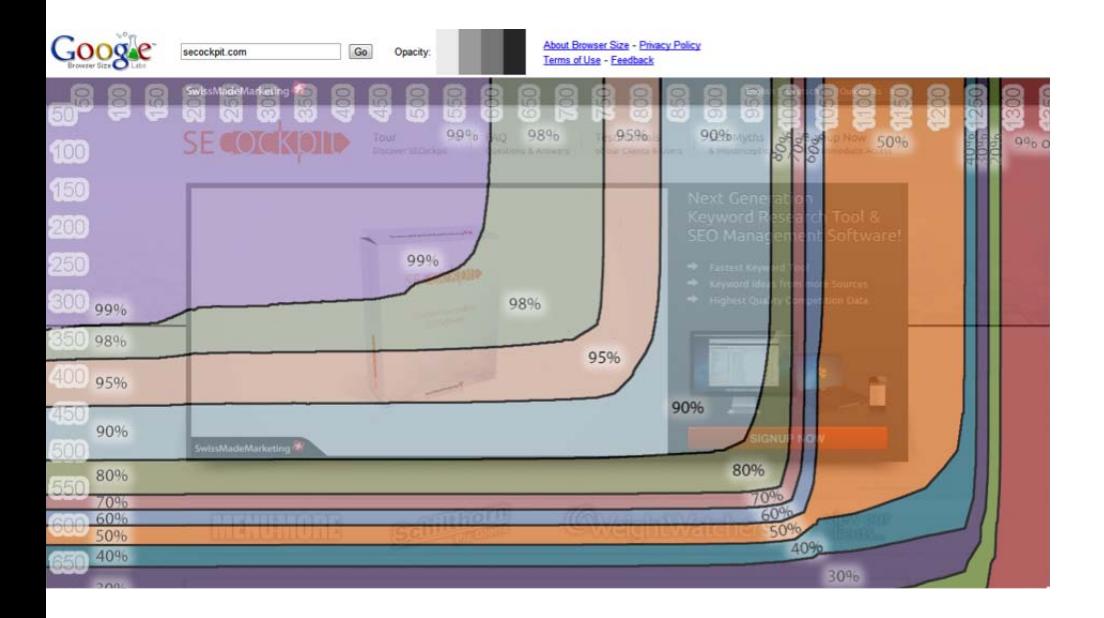

Il y a deux choses que vous devez optimiser dans la partie «above the fold»:

#### **1. La clarté**

La partie «above the fold» doit être clairement montrer ce dont parle votre site et inclure une navigation simple.

#### **2. La taille du titre et du logo**

Faites-en sorte que vos titres, logos et boutons de navigation ne prennent pas trop de place et ne fassent descendre votre contenu de page.

## **Contenu**

Votre contenu doit être excellent. Euh, c'est-à-dire? Du contenu intéressant, bien écrit, sera évidemment plus engageant pour les utilisateurs que du contenu ennuyeux et inintéressant. Mais ça, vous la saviez déjà. Revenons donc à quelque chose de plus intéressant. :)

## **Format du texte**

## neau **Large** psum dolor sit amet, consectetur adipiscinge psum dolor sit amet, consecte da con-<br>in sapien vitae eleifend. Vivamus aliquam, leo e

Le format du texte et le style d'écriture ont un très fort impact sur l'engagement de l'utilisateur. Un fait important à prendre en compte c'est que la plupart des gens balayent les textes avant de les lire réellement. Beaucoup lisent également quelques paragraphes qui les intéressent particulièrement, mais pas le texte en entier. Voici comment utiliser cela en votre faveur:

#### **Les paragraphes**

Divisez votre texte en petits paragraphes. Si vous présentez un énorme mur de texte à vos visiteurs, beaucoup vont immédiatement cliquer sur le bouton «précédant».

#### **Les sous-titres**

Utilisez des sous-titres tout au long de votre texte pour décrire ce dont chaque paragraphe parle. Ca aide les gens à trouver les parties du texte qui les intéressent le plus et ca les aide également à avoir un aperçu général du contenu d'un simple balayage, les rendant ainsi plus susceptibles de rester sur la page et d'en lire plus.

#### **Mise en évidence du texte**

Comme nous l'avons abordé plus haut, mettre un texte en évidence par l'utilisation du gras et de l'italique est très important. Ca rend le contenu plus vivant et ca aide les lecteurs à trouver l'information rapidement, d'un simple balayage du texte.

#### **Les listes**

Les listes sont particulièrement populaires sur internet. Qu'il s'agisse d'une liste du style «top 10» ou que vous listiez les meilleurs ou les pires choses, ou encore si c'est seulement une liste synthétisant votre message, les listes sont clairement un outil permettant d'augmenter l'engagement de l'utilisateur.

## **Les images**

Une page riche en image est toujours plus attirante qu'une page qui n'en contient pas. Ajoutez des images au texte pour attirer l'attention, diviser la page et la garder visuellement intéressante.

Voici quelques sources d'images gratuites que vous pouvez librement utiliser sur vos sites:

- » **MorgueFile** grande collection d'images libres d'utilisation
- » **FindIcons** filtrées par "licence: utilisation commerciale". Icônes plus grandes = très bonnes images illustratives
- » **flickr** Faites une recherche avancée pour des images avec une licence créative commune

Voici un article (en anglais) sur la façon d'utiliser des images et graphiques sur votre site web, y compris un bref didacticiel vidéo:

http://imimpact.com/ design-for-non-designers-graphics/

## **Les vidéos**

Les vidéos sont un autre moyen fantastique d'augmenter l'engagement de l'utilisateur. Ajouter une vidéo à une page augmentera quasiment systématiquement le temps passé sur le site et si vous appelez à l'action dans la vidéo (ex. "cliquez sur le lien et achetez mes trucs!") les gens le font souvent plus volontiers que si vous le demandez seulement dans le texte.

Le seul mauvais côté c'est que créer des vidéos est beaucoup plus chronophage que de rédiger des textes. Toutefois, vous pouvez simplement trouver des vidéos intéressantes sur YouTube ou vimeo et les insérer sur votre site.

## **Exemple de mise en forme**

Regardons un peu un bon exemple de format de ceux qui ont été dans le domaine de la mise en forme depuis des siècles: les informations.

Voici un article de cnn.com (voir page suivante):

Tout d'abord, nous avons un large bandeau d'en-tête. Celui-ci pourrait peut-être appeler plus la curiosité mais c'est quand même une bonne en-tête très claire. Ensuite, notez qu'il y a une grande image, qui est là pour attirer l'attention et améliorer l'engagement des utilisateurs.

Notez également que l'image est placée sous l'en-tête. Au-dessus, elle aurait pris trop de place dans la partie «above the fold», mais avec cette mise en page, la partie la plus importante du texte est clairement audessus du pli, même sur des écrans plus petits.

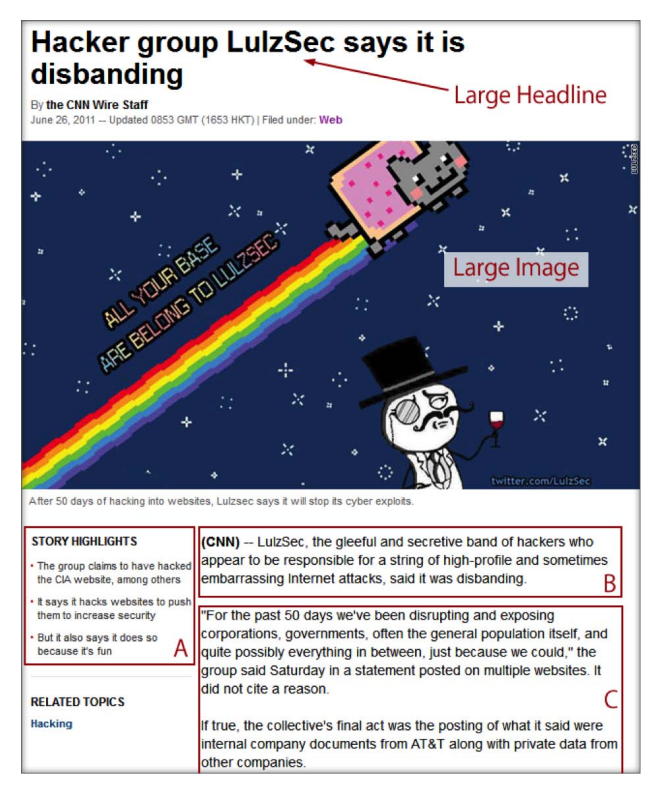

Ensuite nous avons trois parties que j'ai annotées avec des lettres:

#### **A) Résumé/Liste**

Répondant aux personnes qui veulent balayer le texte avant de le lire, il y a une courte liste avec des points résumant le contenu de l'article.

#### **B) Court paragraphe de résumé**

Encore une fois, destiné aux «balayeurs» ce premier paragraphe est très court et explique parfaitement ce dont parle l'article.

#### **C) Contenu principal organisé en paragraphes**

Enfin, nous arrivons au corps de l'article, qui est divisé en morceau très digestes, grâce à des paragraphes.

## **Liens vers du contenu supplémentaire**

Si vous proposez à vos lecteurs des liens clairs et visibles vers du contenu supplémentaire, ils seront plus susceptibles de cliquer dessus et resteront sur votre site plus longtemps. Jusque là c'est assez évident.

Toutefois, il existe un type de liens particulier ou de liste de liens qui aide vraiment à augmenter l'engagement de l'utilisateur. Je vous recommande d'utiliser quelque chose comme «publications les plus populaires» ou «produits les mieux évalués» (sur un site de critique produit) dans la barre latérale et/ou dans le menu du pied-de-page.

La clé est que vous sous-entendez qu'«il y a quelque chose que beaucoup d'autres personnes ont aimé». Les humains sont des animaux grégaires et sont donc toujours sensibles à ce qui a été populaire chez d'autres.

#### **Recommandations:**

- » Ajoutez des éléments comme les "articles liés" ou "les personnes qui ont acheté ceci ont également acheté...» à la fin de la page de contenu.
- » Ajoutez "articles/produits les plus populaires" dans la barre latérale ou dans le pied-de-page.

## **Un appel clair à l'action**

Il y a une chose principale que vous souhaitez que vos visiteurs fassent sur chaque page (et s'il n'y en a pas, vous devez changer ça), que ce soit l'achat d'un produit, un clique sur un lien affilié, la rédaction d'un commentaire, ou encore bien d'autres choses.

Au plus vous demanderez de manière très claire à vos visiteurs de faire cette action spécifique, au plus ils seront susceptibles de la réaliser. Voici une solution simple: ajoutez une zone bien en évidence à la fin de chaque page ou article en demandant clairement aux visiteurs ce que vous voulez qu'ils fassent.

#### **Exemple:**

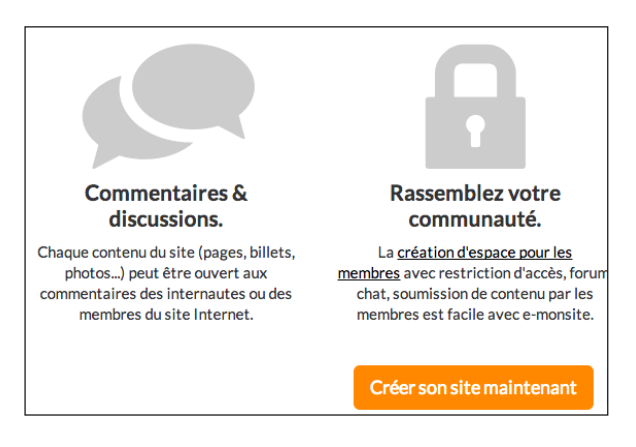

Si les gens agissent réellement sur votre, ça signifie un plus grand engagement et un taux de rebond plus faible. Ca peut également paraître évident mais la plupart du temps nous oublions tout simplement de dire aux gens ce que nous voulons qu'ils fassent.

## **Psychologie très sournoise**

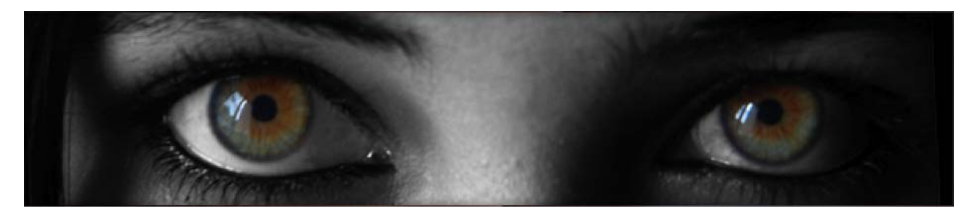

Maintenant, passons à des éléments un peu plus sournois de la psychologie afin de rendre vos utilisateurs encore plus engagés.

#### **Visages humains**

Les humains sont programmés pour réagir positivement et s'intéresser aux visages humains. Si cela convient au contexte, ajoutez une image d'un visage quelque part dans la page. La plupart du temps, les visages attirent davantage l'attention et augmente les taux de conversion sur les sites web.

#### **Diriger les yeux**

Il y a ici quelque chose d'encore plus puissant: faire en sorte que le visage humain regarde en direction de votre contenu ou de votre appel à l'action. Nous suivons le regard des autres personnes et étonnamment, si vous placez une image de quelqu'un regardant la zone d'adhésion de votre site Internet, plus de personnes cliqueront sur cette zone.

De la même façon, si vous avez simplement une photo d'une personne fixant votre contenu (c'est à dire regardant de côté), plutôt qu'une personne regardant droit devant elle, ça attirera les yeux de vos visiteurs vers votre contenu.

## **Diriger les yeux, partie 2**

Trouver des photos adéquates de personnes regardant des objets n'est pas toujours facile et ne conviendra pas toujours à votre contenu, donc voici une alternative (une que je suis certain que vous avez déjà vue plusieurs fois avant): utilisez des flèches pour pointer vers les éléments importants.

Essayez. Par exemple, si vous avez un appel à action du type «partagez ceci» et un bouton de retweet, il y a de grandes chances pour que, si vous ajoutez simplement une flèche entre le texte «partagez ceci» et le bouton, vous aurez plus de partages.

## **Quelques autres points techniques**

Voici un rapide aperçu d'autres techniques que vous pouvez utiliser pour l'optimisation de vos pages.

#### **Vitesse du site**

Google a officiellement affirmé que la vitesse d'affichage d'un site était prise en compte dans le classement des sites web. C'est assez logique puisque c'est un élément qui joue beaucoup dans l'engagement de l'utilisateur. Personne n'aime attendre plus que quelques secondes pour qu'un site ne se charge.

Si vous utilisez WordPress, il y a deux choses à prendre en compte pour minimiser le temps d'affichage de votre site web:

#### **1. Choisissez un thème rapide**

Il peut y avoir de grandes différences de vitesse de chargement entre deux thèmes différents. Si vous avez des problèmes de vitesse, repassez aux thèmes basiques de WP et voyez si ça améliore quelque chose. Si oui, vos problèmes de vitesse sont liés à votre thème et vous devriez en changer.

Si vous voulez en savoir plus sur l'optimisation de la vitesse de la page, voici un guide detaillé (en anglais):

http://imimpact.com/ ultimate-guide-sitespeed-optimizationwordpress/

#### **2. Utilisez une extension de cache**

Utilisez une extension de cache pour améliorer la vitesse d'affichage de vos pages (les pages s'afficheront plus rapidement chez un utilisateur qui a déjà visité votre site auparavant).

Les autres facteurs jouant dans la vitesse d'affichage de votre site sont:

#### **- Les extensions et les Widgets**

Minimisez l'utilisation des extensions téléchargeant de l'information depuis des sites externes. Les choses comme des flux de photos, des diaporamas, des boutons de partage affichant le nombre de partages, peuvent avoir un impact important sur la vitesse de chargement d'une page. En général, essayez de restez économe en extensions et widgets.

#### **- Images**

Télécharger des grandes images non compressées peut entraîner un temps de charment plus long pour les visiteurs. Pour les utilisateurs avancés, il peut être intéressant de charger des images en tant que sprites CSS.

#### **- Hébergement**

Votre hosting peut avoir une influence sur la vitesse d'affichage de votre site. Changer d'hébergement doit être une solution de dernier recours, mais c'est nécessaire si rien d'autre ne fonctionne.

#### **Canonisation d'URL**

La canonisation est un moyen d'organiser les pages en double sur votre site. Dans la plupart des cas, chaque morceau de contenu apparait à différents endroits de votre site: sur sa propre page, sur la page des catégories, sur la page des mots-clés, etc.

Les référents canoniques indiquent à Google quelle page est l'originale et devrait être listée dans les résultats de recherche, et lesquelles sont simplement des doublons et devraient être ignorées. Si vous utilisez WordPress, tout ce dont vous avez besoin c'est d'une extension SEO qui se chargera de ça.

#### **Redirection de www. vers le non-www.**

Aux yeux d'un moteur de recherche, http://www.votresite.com/ et http://votresite. com/ sont deux sites différents. Vous voulez être sûr que l'un de ces deux sites soit compté comme le site «correct» et que l'autre redirige simplement vers le premier.

Encore une fois, WordPress possède une extension SEO qui peut se charger de ça pour vous. Sinon, vous pouvez contacter votre fournisseur d'hébergement et lui demander de mettre en place une redirection type 301 depuis vos URLs en www. vers vos URLs sans le www.

## **Plan du site**

Créez un plan du site pour vos utilisateurs ainsi que pour Google. Pour vous utilisateurs, ça les aidera simplement à naviguer dans votre site et pour Google, ça aidera à ce que votre site soit régulièrement analysé, en incluant le plus de pages possible dans les résultats de recherche.

Si vous utilisez WordPress, essayez cette extension Google XML Sitemap:

http://wordpress.org/plugins/google-sitemap-generator/

## **Liste de contrôle**

Voici une courte liste très utile pour vérifier que toutes les étapes ont été réalisées pour l'optimisation riche de vos pages. Elle est établie pour une page spécifique d'un site Internet dont on suppose que tous les détails techniques ont été réglés.

- $\Box$  Ecrivez des titres de pages attirants et incluant votre mot-clé ciblé.
- $\Box$  Ecrivez une méta description attirante et incluant votre mot-clé.
- $\Box$  Incluez votre mot-clé dans l'URL de votre page.
- $\Box$  Incluez votre mot-clé cible dans le titre H1.
- $\Box$  Incluez votre mot-clé dans votre sous-titre H2.
- $\Box$  Divisez votre texte en petits paragraphes avec des sous-titres.
- $\Box$  Incluez une liste à points ou numérotée.
- $\Box$  Utilisez des caractères en gras ou en italique pour souligner les parties importantes de votre texte.
- $\Box$  Ajoutez au moins une image à votre texte sur la page.
- $\Box$  Ajoutez une description alternative comprenant votre mot-clé à votre image.
- $\Box$  Si c'est possible, ajoutez une vidéo à votre page.
- $\Box$  Ajoutez un appel clair à l'action dans votre page.
- $\Box$  Mettez en évidence l'appel à l'action grâce à une flèche ou un autre élément graphique.
- $\Box$  Proposez une liste de liens internes vers vos articles ou produits les plus populaires.

## **Notes**

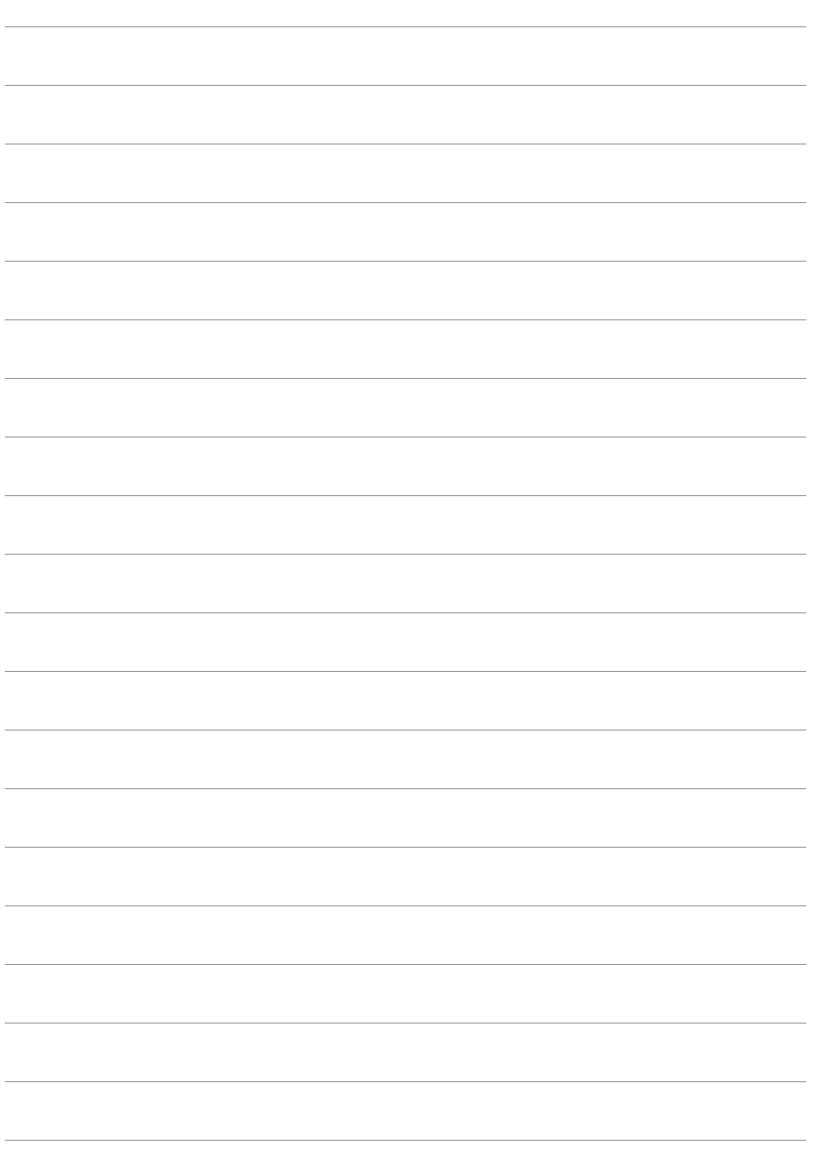